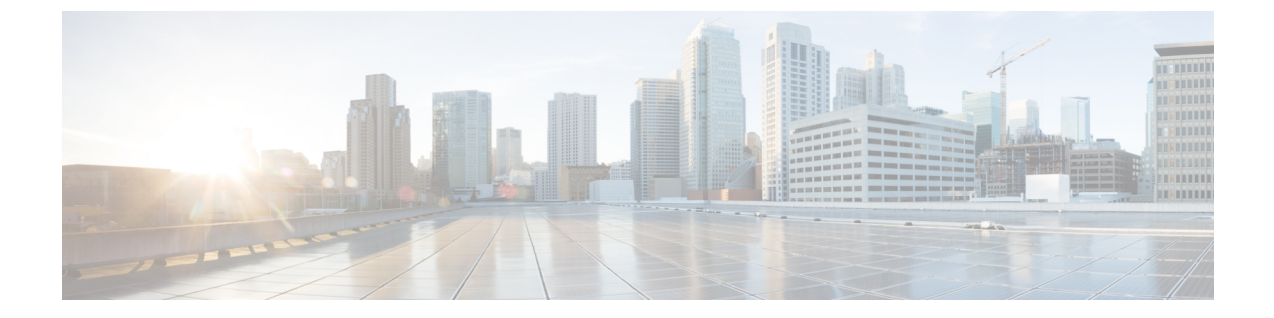

# 音声パラメータとビデオ パラメータの設定

- [機能情報の確認](#page-0-0), 1 ページ
- [音声およびビデオのパラメータの前提条件](#page-0-1), 1 ページ
- [音声およびビデオのパラメータの制約事項](#page-1-0), 2 ページ
- 音声パラメータとビデオ [パラメータの設定について](#page-1-1), 2 ページ
- [音声パラメータとビデオ](#page-7-0) パラメータの設定方法, 8 ページ
- 音声およびビデオ [パラメータのモニタリング](#page-20-0), 21 ページ
- 音声およびビデオ [パラメータの設定例](#page-23-0), 24 ページ
- 音声およびビデオ [パラメータに関する追加情報](#page-24-0), 25 ページ
- 音声およびビデオ [パラメータ設定の機能履歴と情報](#page-25-0), 26 ページ

## <span id="page-0-0"></span>機能情報の確認

ご使用のソフトウェア リリースでは、このモジュールで説明されるすべての機能がサポートされ ているとは限りません。 最新の機能情報と注意事項については、ご使用のプラットフォームとソ フトウェア リリースに対応したリリース ノートを参照してください。

プラットフォームのサポートおよびシスコソフトウェアイメージのサポートに関する情報を検索 するには、CiscoFeature Navigator を使用します。 CiscoFeature Navigator には、[http://www.cisco.com/](http://www.cisco.com/go/cfn) [go/cfn](http://www.cisco.com/go/cfn) からアクセスします。 Cisco.com のアカウントは必要ありません。

## <span id="page-0-1"></span>音声およびビデオのパラメータの前提条件

音声およびビデオのパラメータを設定する前に、次のポイントをご確認ください。

- スイッチに接続するアクセス ポイントが設定されていることを確認します。
- SSID を設定します。

## <span id="page-1-0"></span>音声およびビデオのパラメータの制約事項

以下は、音声およびビデオについてのパラメータを設定する際に考慮する必要のある制限事項で す。

- SIP CAC は TSPEC ベースのアドミッション コントロールをサポートする Cisco Phone 9971 を使用できます。また、ステータス コード 17 をサポートする電話を使用できます。
- 非 TSPEC SIP 電話に音声優先対応を提供するために、SIP スヌーピングがサポートされてい ます。
- ビデオ CAC 用 TSPEC はサポートされません。
- 次の機能は、Cisco 3600 アクセス ポイントの 802.11ac モジュールではサポートされていませ ん:
	- 音声のサポート
	- CAC のサポート
	- TSM サポート
- 802.11Ac モジュールが有効になると、11n LBCAC パラメータが不正確になり、11ac が有効 なコールの音声品質が劣化する可能性があります。
- Cisco 792x IP Phone は、11K が有効な非 WMM デバイスとして許可されると、電話での音声 の問題が発生します。

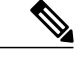

11K が有効な非 WMM デバイスとして許可されているすべての Cisco 792x IP Phone の音声 WLAN の 11K を無効にします。この問題を解決するには、Cisco Unified Call Manager のファームウェアを 1.4.5 にアップグレードします。詳細 については、『Cisco Unified Call Manager Configuration Guide』を参照してくだ さい。 (注)

## <span id="page-1-1"></span>音声パラメータとビデオ パラメータの設定について

スイッチには、音声またはビデオ、あるいはその両方の品質に影響を及ぼす次の 3 つのパラメー タがあります。

- Call Admission Control (コール アドミッション制御)
- Expedited bandwidth requests
- Unscheduled automatic power save delivery

コール アドミッション制御 (CAC) および UAPSD は Cisco Compatible Extensions (CCX) v4 およ び v5 でサポートされますが、これらのパラメータは、CCX がなくても、(802.1e をサポートす

る)WMM を実装するデバイスであればサポートされます。Expedited Bandwidth Requests は、 CCXv5 でのみサポートされます。

音声の品質に関する問題の監視およびレポートには、Traffic Stream Metrics(TSM)を使用しま す。

### **Call Admission Control**(コール アドミッション制御)

コール アドミッション制御(CAC)を使用すると、ワイヤレス LAN で輻輳が発生したときに、 アクセス ポイントは制御された Quality of Service (QoS) を維持できます。CCXv4 に展開された WMMプロトコルは異なるネットワーク負荷の下で QoS を維持します。

Over-the-Air (OTA) という2 種類の CAC (静的ベースの CAC および負荷ベースの CAC) が使用 可能です。

スイッチは次の QoS ポリシーをサポートします。

- ユーザ定義のポリシー:独自のQoSポリシーを定義できます。こうしたポリシーを既存のメ タル ポリシーより細かく制御できます。
- システム定義の重要なメタル ポリシー:下位互換性をサポートします。
	- Platinum:VoIP クライアントに使用されます。
	- Gold:ビデオ クライアント用に使用されます。
	- Silver:ベスト エフォート型トラフィックに使用されます。
	- Bronze:NRT トラフィックに使用されます。

#### 静的ベースの **CAC**

WMM および TSPEC をサポートする Voice over WLAN アプリケーションでは、コールを開始する ために必要になる帯域幅または共有メディア時間を指定できます。帯域幅ベースまたは静的な CACによりアクセスポイントは、特定のコールに対応できるかどうかを判断できます。アクセス ポイントでは、許容される品質でコールの最大数を維持するために、必要であればコールを拒否 します。

WLANのQoS設定により、帯域幅ベースのCACサポートのレベルが決定します。音声アプリケー ションで帯域幅ベースの CAC を使用するには、WLAN を Platinum QoS に対して設定する必要が あります。帯域幅ベースの CAC により、アクセス ポイントの帯域幅のアベイラビリティは、ア クセス ポイント クライアントによる帯域幅の現使用量に基づいて決定され、Voice over WLAN ア プリケーションによって要求された帯域幅がアクセスポイントクライアントに追加されます。こ の合計が設定された帯域幅しきい値を超えると、新しいコールは拒否されます。

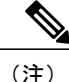

WMM が有効化されている CCX v4 クライアントに対して Admission Control (ACM; アドミッ ション コントロール)を有効にする必要があります。そうしない場合、帯域幅ベースの CAC はこれらの CCXv4 クライアントに対して正しく動作しません。

#### **load-based** の **CAC**

load-based の CAC では、音声アプリケーションまたはビデオ アプリケーションに対し、すべての 種類のトラフィック(クライアントからのトラフィックなど)、共通チャネルアクセスポイント の負荷、および共通割り当てチャネルの干渉などによる帯域幅の消費を考慮した測定方法を利用 できるようになります。load-based の CAC では、PHY およびチャネル欠陥の結果発生する追加の 帯域幅消費も対象となります。

負荷ベースCACでは、アクセスポイントではRFチャネルの使用率(消費された帯域幅の割合)、 チャネル干渉、およびアクセス ポイントで許可される追加のコールが継続的に測定、更新されま す。アクセス ポイントは、コールをサポートするのに十分なだけの未使用帯域幅がチャネルにあ る場合に限り、新規のコールを許可します。このようにすることで、load-based の CAC は、チャ ネルのオーバーサブスクリプションを防ぎ、WLANの負荷および干渉のあらゆる状況下でQoSを 維持します。

load-based の CAC を無効にすると、アクセス ポイントが帯域幅ベースの CAC を使用するよう になります。 (注)

### **IOSd** コール アドミッション制御

IOSd コール アドミッション制御(CAC)は、スイッチからアクセス ポイントの間の帯域幅のア ベイラビリティを制御します。

スイッチにクラスベースの無条件パケット マーキング機能を設定し、CAC を管理できます。

CAC は、音声およびビデオ トラフィックのみに適用される概念で、データ トラフィックには適 用されません。データ トラフィックが増加すると、ネットワーク、キューイング、バッファリン グの特定のリンクでオーバーサブスクリプションが発生し、パケット ドロップの決定によって輻 輳状態が解消されます。増加したトラフィックは、トラフィックを送信するインターフェイスが 使用可能になるまで遅延するか、またはトラフィックがドロップされた場合、プロトコル、また はエンド ユーザがタイムアウトを開始し、情報の再送信を要求するまで遅延状態となります。

遅延とパケット損失の両方の影響を受けやすいリアルタイムのトラフィックの場合、この方法で は、このトラフィックのユーザが要求する Quality of Service (QoS) を維持しながらネットワーク の輻輳を解決することはできません。音声など、リアルタイムの遅延の影響を受けやすいトラ フィックの場合、ネットワークのドロップや遅延が発生し、QoS が損なわれたり、お客様の不満 を引き起こすよりも、輻輳状態でのネットワーク アクセスを拒否することをお勧めします。

したがってCACでは、音声コールの確立前に行われ、必要なネットワークリソースが新しいコー ルに適した QoS を実現できるかどうかによる、情報に基づく決定と安定性がもたらされます。

既存の CAC アルゴリズムおよび許可 CAC CLI 設定に基づいて、スイッチにより、TSPEC のビデ オ再生または SIP スヌーピングを利用できるようになります。**admit cac** CLI は、音声コールのパ ススルーに必須です。

BSSID のポリサーが音声またはビデオのトラフィック用に設定されている場合、パケットで追加 チェックが実行されます。

### **Expedited Bandwidth Requests**

Expedited Bandwidth Request 機能を使用すると、CCXv5 クライアントは WLAN への緊急の WMM Traffic Specifications(TSPEC)要求(e911 コールなど)を示すことができるようになります。コ ントローラがこの要求を受信すると、コントローラは、処理中の他のTSPECコールの質を変える ことなく、緊急のコールに対応しようとします。

Expedited Bandwidth Requests は、帯域幅ベースの CAC と load-based の CAC の両方に適用できま す。ExpeditedBandwidthRequestsはデフォルトでは無効になっています。この機能が無効の場合、 コントローラはすべての緊急の要求を無視し、TSPEC 要求は通常の TSPEC 要求として処理しま す。

次の表に、通常の TSPEC 要求と Expedited Bandwidth Requests についての、TSPEC 要求処理の例 を示します。

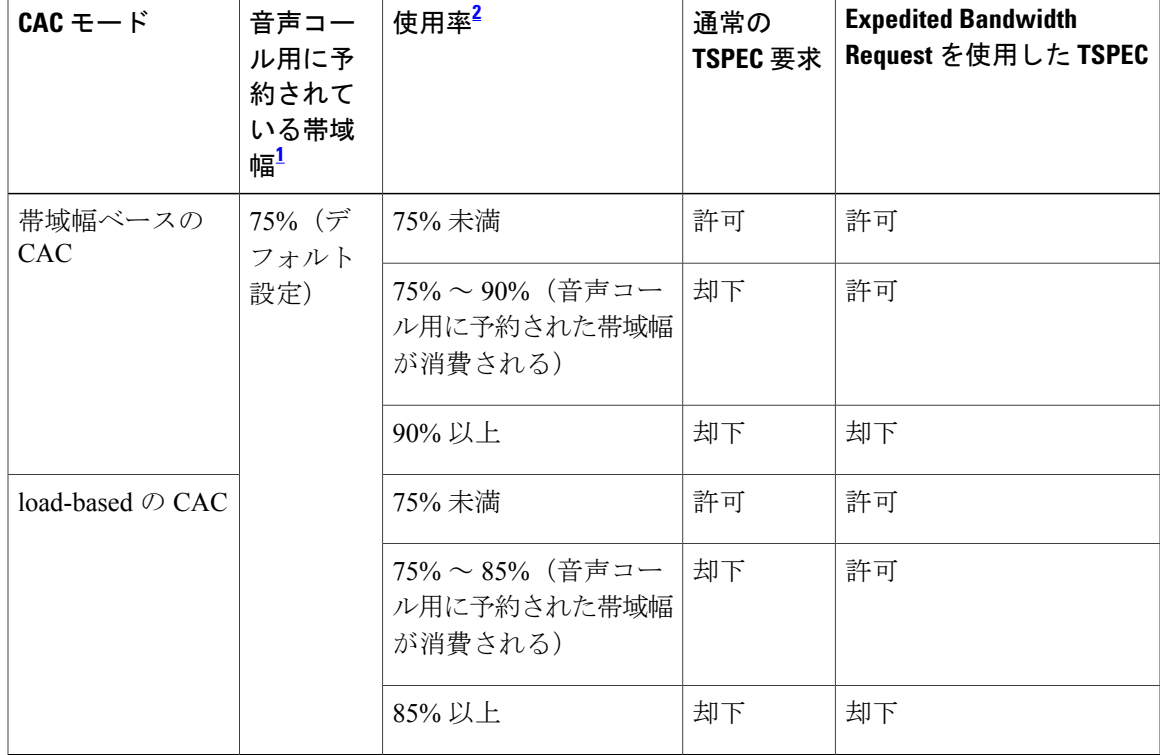

#### 表 **1**:**TSPEC** 要求処理の例

<span id="page-5-1"></span><span id="page-5-0"></span>帯域幅ベースのCACでは、音声コールの帯域幅利用率はアクセスポイント無線単位であり、共通チャネルアクセスポイントは考慮されませ ん。load-based の CAC の場合、音声コールの帯域幅利用率は、チャネル全体に対して測定されます。 帯域幅ベースの CAC (消費された音声帯域幅とビデオ帯域幅)または load-based の CAC (チャネル使用率 [Pb])

$$
\frac{\text{I}}{\text{I}}\left(\frac{1}{\text{I}}\right)^2
$$

TSPEC G711-20 ms および G711-40 ms のコーデック タイプのアドミッション制御がサポートさ れます。

### **U-APSD**

Unscheduled automatic power save delivery (U-APSD) は、モバイルクライアントのバッテリ寿命を 延ばす IEEE 802.11e で定義されている QoS 機能です。バッテリ寿命を延ばすだけでなく、この機 能は無線メディアで配送されるトラフィック フローの遅延時間を短縮します。U-APSD は、アク セス ポイントでバッファされる個々のパケットをポーリングするようにクライアントに要求しな いため、単一のアップリンク トリガー パケットを送信することにより、複数のダウンリンク パ ケットの送信が許可されます。WMM が有効化されると、U-APSD は自動的に有効化されます。

### **Traffic Stream Metrics**

voice-over-wireless LAN(VoWLAN)展開では、クライアントとアクセス ポイント間のエア イン ターフェイスでの音声関連のメトリクスの測定には、Traffic Stream Metrics(TSM)が使用されま す。TSMではパケット遅延とパケット損失の両方がレポートされます。これらのレポートを調べ ることにより、劣悪な音声品質の問題を分離できます。

このメトリクスは、CCX v4 以降のリリースをサポートするアクセス ポイントとクライアント デ バイス間のアップリンク(クライアント側)統計とダウンリンク(アクセスポイント側)統計の 集合から成ります。クライアントが CCX v4 または CCXv5 に準拠していない場合、ダウンリンク 統計のみが取得されます。クライアントとアクセス ポイントで、これらのメトリクスが測定され ます。アクセス ポイントではまた、5 秒おきに測定値が収集されて、90 秒のレポートが作成され た後、レポートがコントローラに送信されます。コントローラは、アップリンクの測定値はクラ イアント単位で保持し、ダウンリンクの測定値はアクセス ポイント単位で保持します。履歴デー タは 1 時間分を保持します。このデータを格納するには、アップリンク メトリクス用に 32MB、 ダウンリンク メトリクス用に 4.8MB の追加のメモリがコントローラに必要です。

無線帯域別ベースで(たとえば、すべての 802.11a ラジオ)、GUI または CLI により TSM を設定 できます。コントローラは、リブート後も持続するように、フラッシュ メモリに設定を保存しま す。アクセス ポイントにより、コントローラからの設定が受信された後、指定された無線帯域で TSM が有効化されます。

この表に、別のコントローラ シリーズでの TSM エントリの上限を示します。

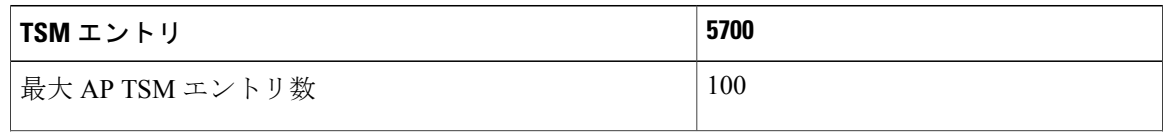

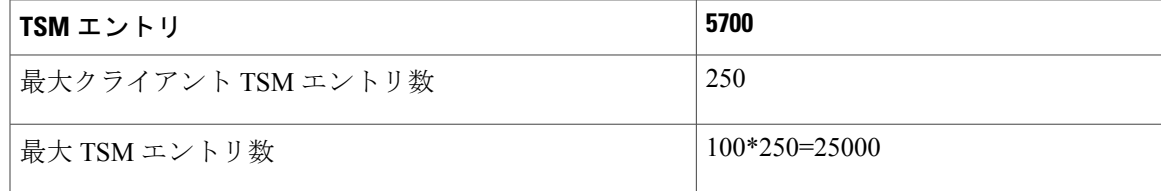

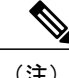

上限に到達すると、追加の TSM エントリを保存し、WCS または NCS に送信することができ なくなります。クライアント TSM エントリが満杯で、AP TSM エントリにまだ空きがある場 合、AP エントリのみが保存されます(逆もまた同様)。これにより、出力が不完全になりま す。TSM クリーンアップは、1 時間ごとに行われます。エントリは、対応する AP とクライア ントがシステム内に存在しない場合にのみ削除されます。

### 優先コール番号を使用した音声優先制御の設定について

TSPEC ベースのコールをサポートしない VoWLAN クライアントからの SIP コールをサポートす るようにスイッチを設定できます。この機能は、SIP CAC サポートと呼ばれます。帯域幅が、設 定されたvoiceプールで使用可能な場合は、SIPコールが通常のフローを使用し、スイッチがこれ らのコールに帯域幅を割り当てます。

また、最大 6 つの優先コール番号に順位を設定できます。コールが、設定された優先番号の 1 つ に送信された場合、スイッチは設定された最大音声帯域幅を検査しません。スイッチは、音声 CACに設定されている音声の最大帯域幅を超えてもコールに必要な帯域幅を割り当てます。優先 コールは、帯域幅割り当てが無線の帯域幅の 85% を超えた場合、拒否されます。帯域割り当て は、帯域幅プール全体(設定された最大音声プールからだけではない)の85%になります。帯域 割り当ては、ローミング コールの場合であっても同じです。

音声優先制御を設定する前に、次のパラメータを設定しておく必要があります。

- 音声コールがパススルーできるように WLAN QoS を設定します。
- 無線の ACM を有効にします。
- WLAN 上で SIP コール スヌーピングを有効にします。

### **EDCA** パラメータについて

拡張型分散チャネルアクセス (EDCA) パラメータは、音声、ビデオ、およびその他の Quality of Service(QoS)トラフィックのために優先的な無線チャネル アクセスを提供するように設計され ています。

## <span id="page-7-0"></span>音声パラメータとビデオ パラメータの設定方法

### 音声パラメータの設定(**CLI**)

#### はじめる前に

SIP ベースの CAC が設定されていることを確認します。

この手順を開始する前に CAC のクラス マップを作成する必要があります。

#### 手順の概要

- **1. show wlan summary**
- **2. show wlan** *wlan\_id*
- **3. configure terminal**
- **4. policy-map** *policy-map name*
- **5. class** {*class-name* | **class-default**}
- **6. admitcacwmm-tspec**
- **7. service-policy** *policy-map name*
- **8. end**
- **9. wlan** *wlan\_profile\_name wlan\_ID SSID\_network\_name***wlan shutdown**
- **10. wlan** *wlan\_profile\_name wlan\_ID SSID\_network\_name*
- **11. wlan** *wlan\_name***call-snoop**
- **12. wlan** *wlan\_name***service-policy input** *input\_policy\_name*
- **13. wlan** *wlan\_name***service-policy output** *ouput\_policy\_name*
- **14. wlan** *wlan\_name***service-policy input** *ingress\_policy\_name*
- **15. wlan** *wlan\_name***service-policy output** *egress\_policy\_name*
- **16. ap dot11 {5ghz | 24ghz} shutdown**
- **17. ap dot11 {5ghz | 24ghz} cac voice sip**
- **18. ap dot11 {5ghz | 24ghz} cac voice acm**
- **19. ap dot11 {5ghz | 24ghz} cac voice max-bandwidth** 帯域幅
- **20. ap dot11 {5ghz | 24ghz} cac voice roam-bandwidth** 帯域幅
- **21. no wlan shutdown**
- **22. no ap dot11 {5ghz | 24ghz} shutdown**
- **23. end**

#### 手順の詳細

 $\overline{\mathsf{I}}$ 

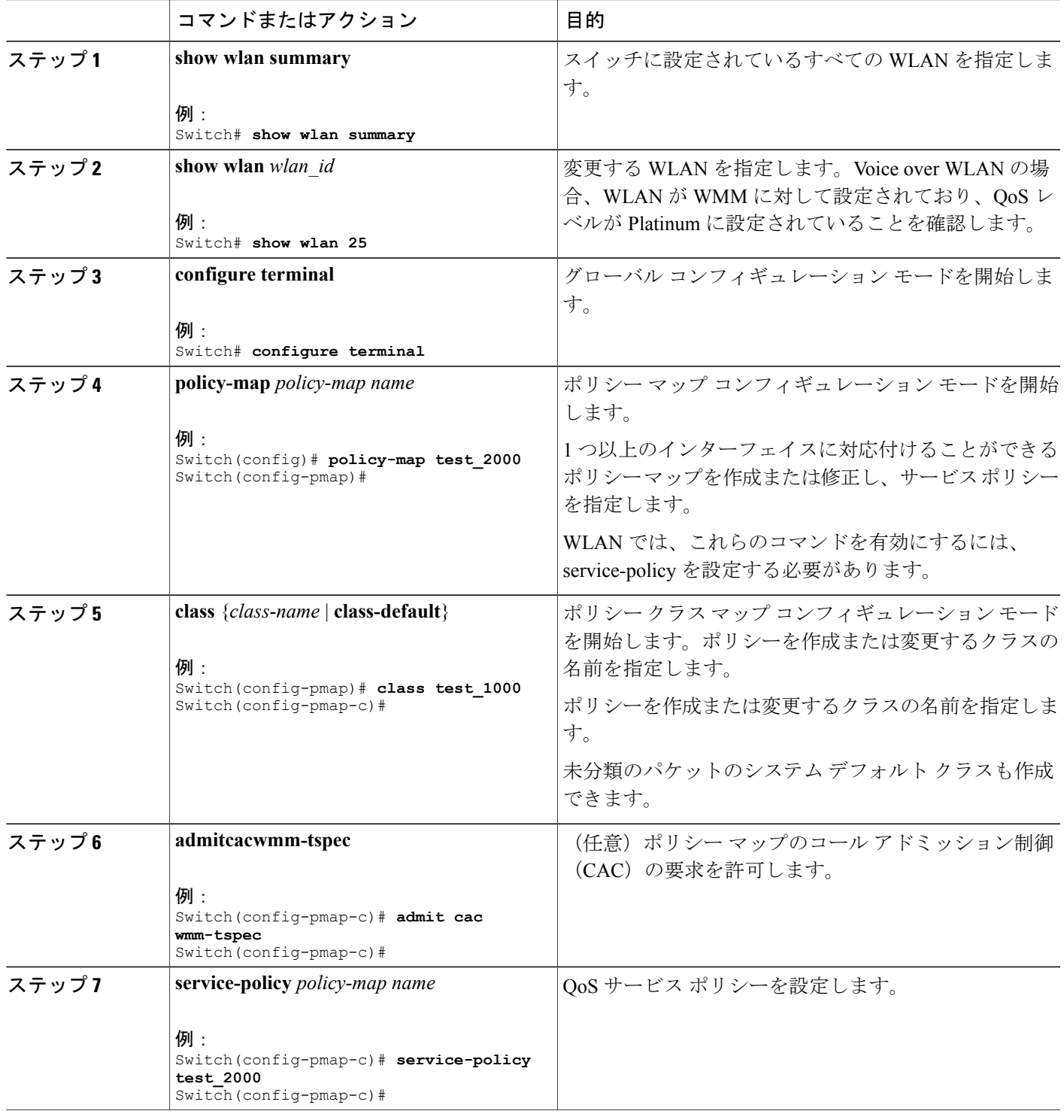

**Consolidated Platform** コンフィギュレーション ガイド、**Cisco IOS XE 3.7E** 以降 **(Catalyst 3850** スイッチ**)** 

 $\mathbf I$ 

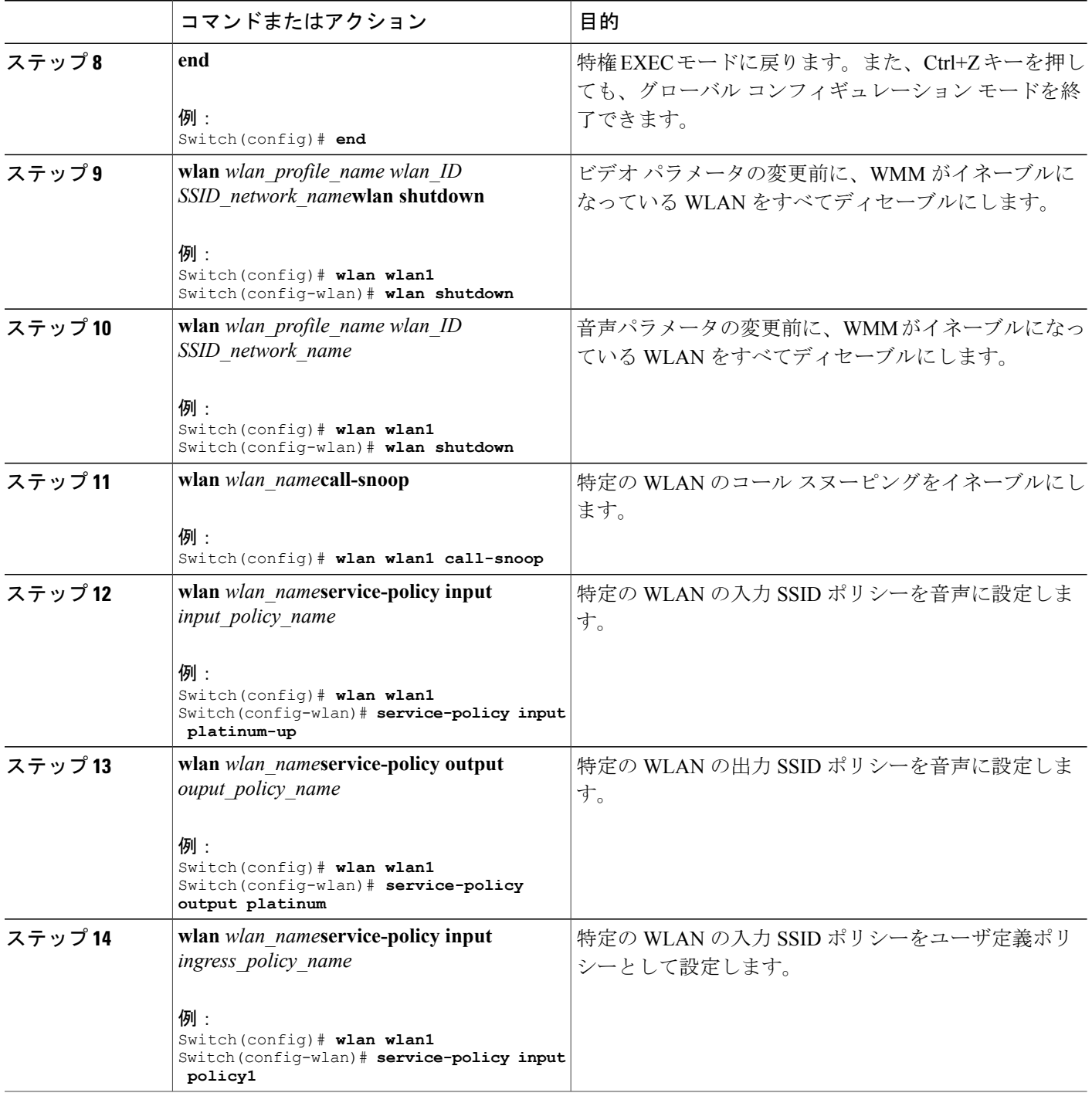

 $\overline{\mathsf{I}}$ 

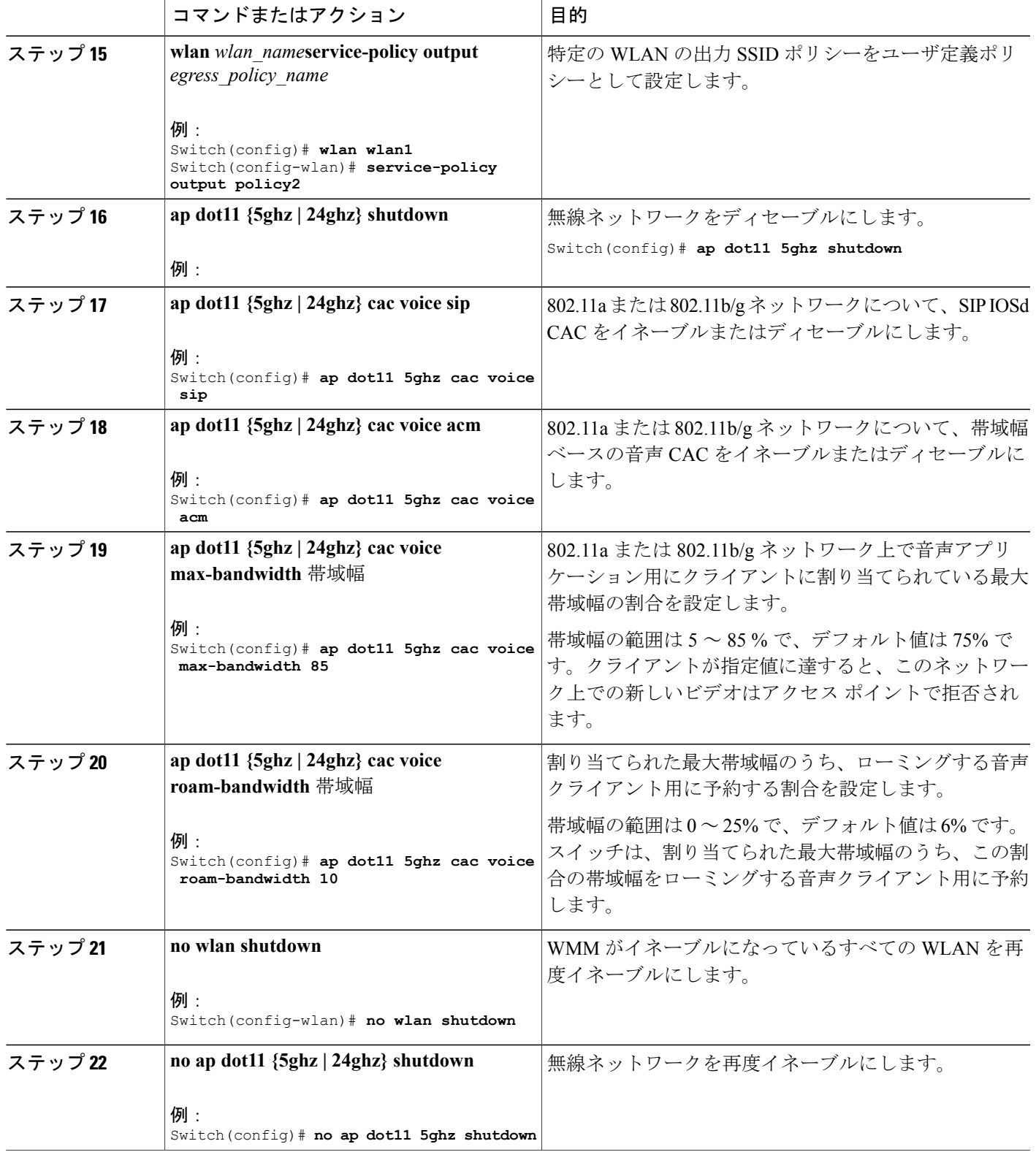

**Consolidated Platform** コンフィギュレーション ガイド、**Cisco IOS XE 3.7E** 以降 **(Catalyst 3850** スイッチ**)** 

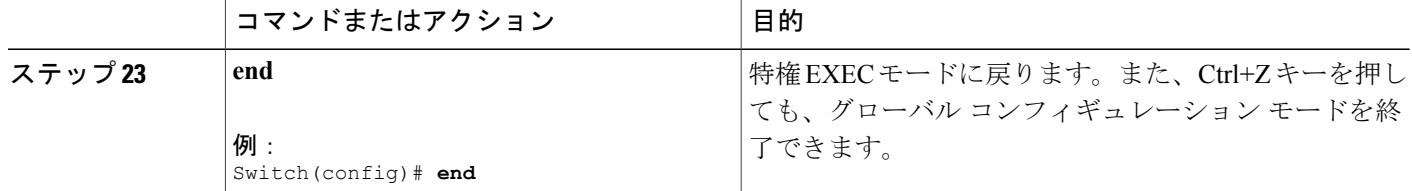

## ビデオ パラメータの設定(**CLI**)

#### 手順の概要

- **1. show wlan summary**
- **2. show wlan** *wlan\_id*
- **3. configure terminal**
- **4. policy-map** *policy-map name*
- **5. class** {*class-name* | **class-default**}
- **6. admitcacwmm-tspec**
- **7. service-policy** *policy-map name*
- **8. end**
- **9. wlan***wlan\_profile\_name*
- **10. ap dot11 {5ghz | 24ghz} shutdown**
- **11. ap dot11 {5ghz | 24ghz} cac video acm**
- **12. ap dot11 {5ghz | 24ghz} cac video load-based**
- **13. ap dot11 {5ghz | 24ghz} cac video max-bandwidth** 帯域幅
- **14. ap dot11 {5ghz | 24ghz} cac video roam-bandwidth** 帯域幅
- **15. no wlan shutdown** *wlan\_id*
- **16. no ap dot11 {5ghz | 24ghz} shutdown**
- **17. end**

#### 手順の詳細

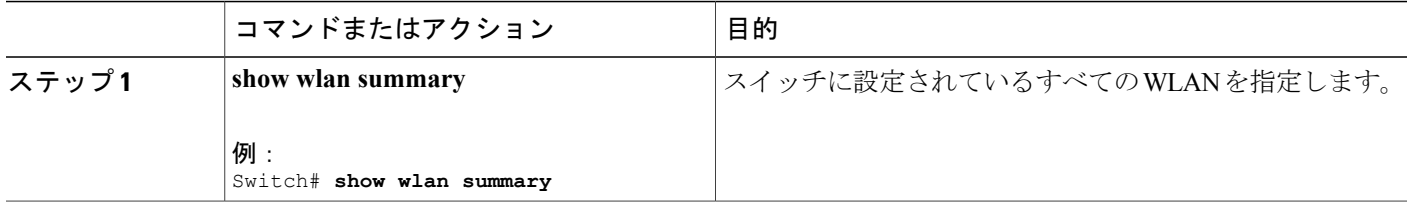

 $\Gamma$ 

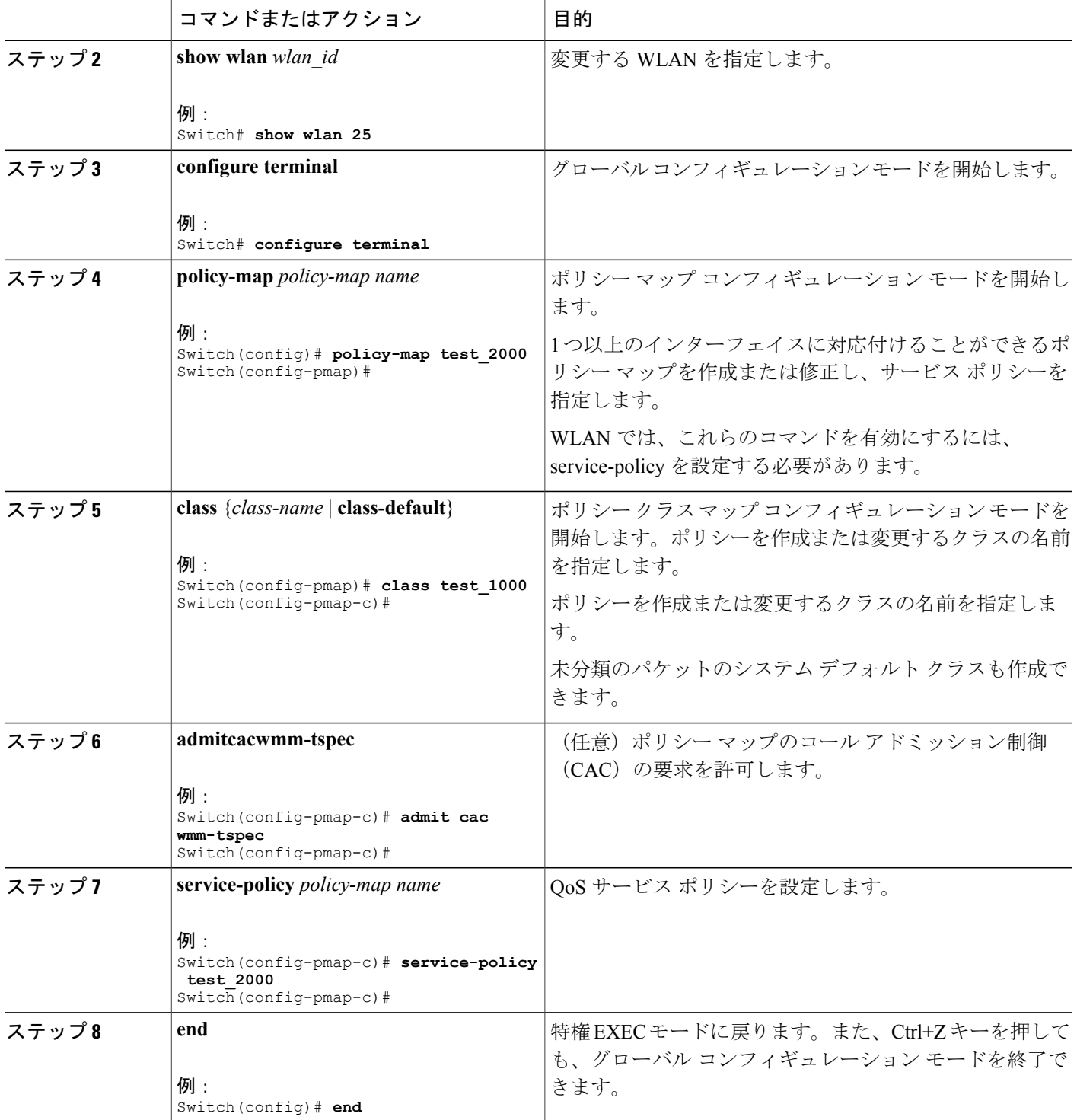

 $\mathbf I$ 

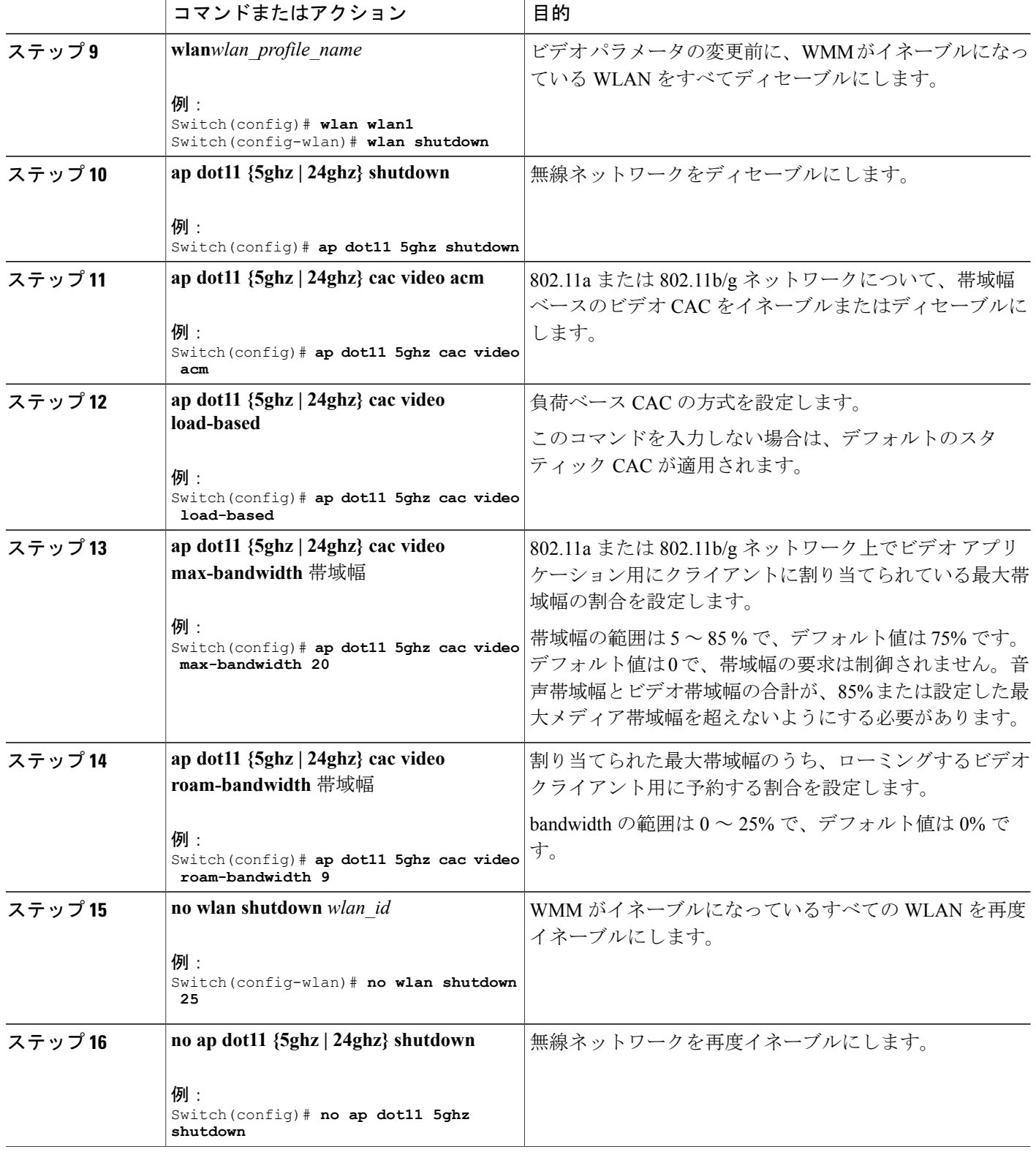

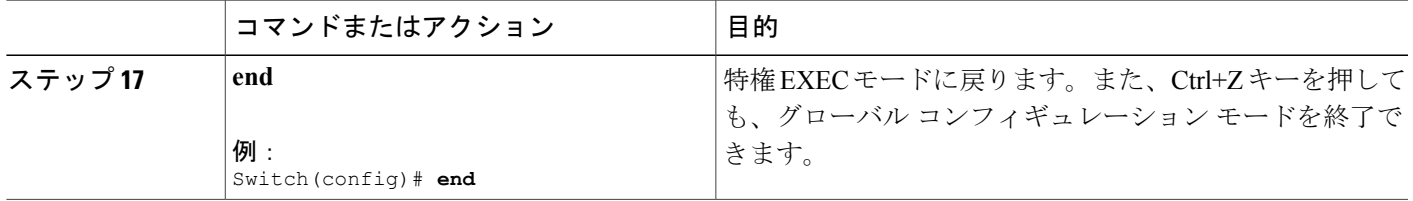

## **SIP** ベースの **CAC** の設定(**CLI**)

SIP CAC は、実行できる SIP 呼び出しの総数を制御します。

#### 手順の概要

- **1. configure terminal**
- **2. wlan** *wlan-name*
- **3. call-snoop**
- **4. service-policy** [**client**] **input** *policy-map name*
- **5. service-policy** [**client**] **output** *policy-map name*
- **6. end**
- **7. show wlan** {*wlan-id* | *wlan-name*}
- **8. configure terminal**
- **9. ap dot11 {5ghz | 24ghz} cac {voice | video} acm**
- **10. ap dot11 {5ghz | 24ghz} cac voice sip**
- **11. end**

#### 手順の詳細

 $\mathbf I$ 

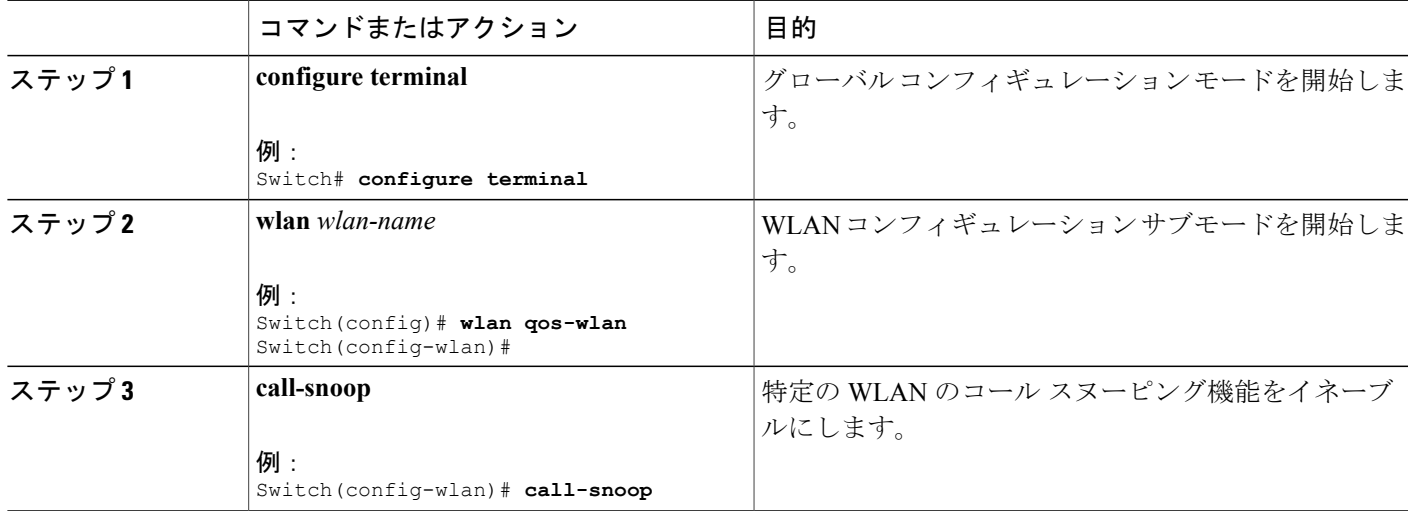

- 1

T

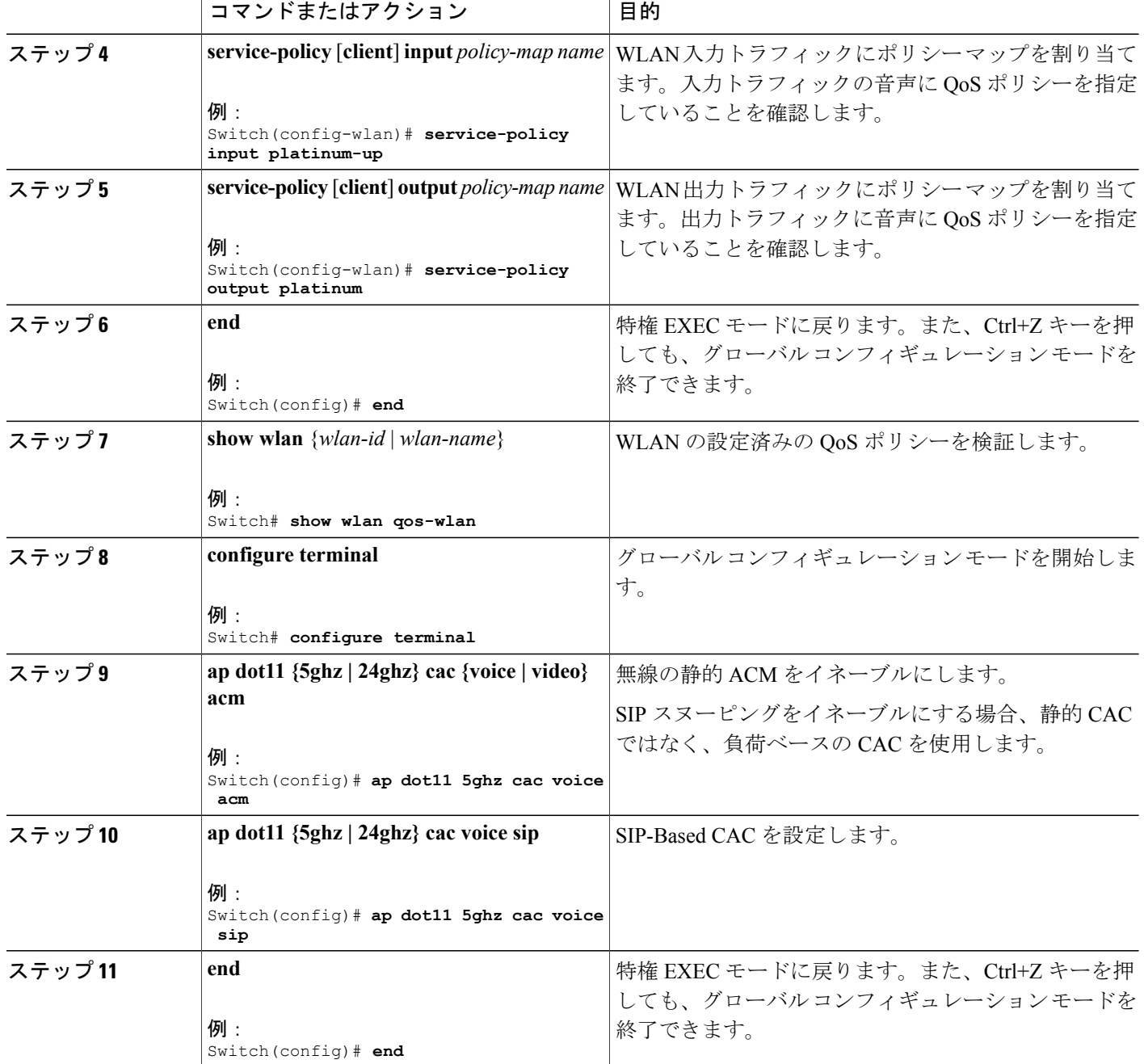

 $\mathbf{I}$ 

## 優先コール番号の設定(**CLI**)

#### はじめる前に

優先コール番号を設定する前に、次のパラメータを設定する必要があります。

- WLAN QoS を音声に設定します。
- 無線の ACM を有効にします。
- WLAN 上で SIP コール スヌーピングを有効にします。
- SIP ベース CAC をイネーブルにします。

#### 手順の概要

- **1. configure terminal**
- **2. wlan** *wlan-name* **qos platinum**
- **3. ap dot11 {5ghz | 24ghz} cac {voice | video} acm**
- **4. wlan** *wlan-name*
- **5. wireless sip preferred-call-no** *call\_index call\_number*
- **6. no wireless sip preferred-call-no** *call\_index*
- **7. end**

#### 手順の詳細

Г

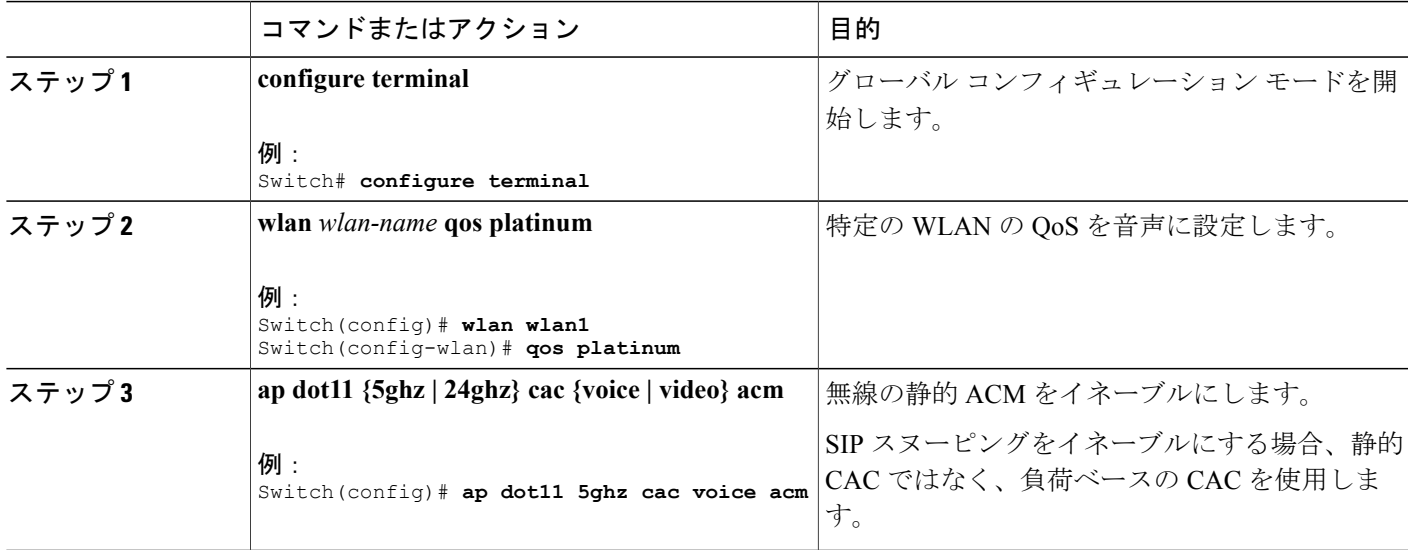

T

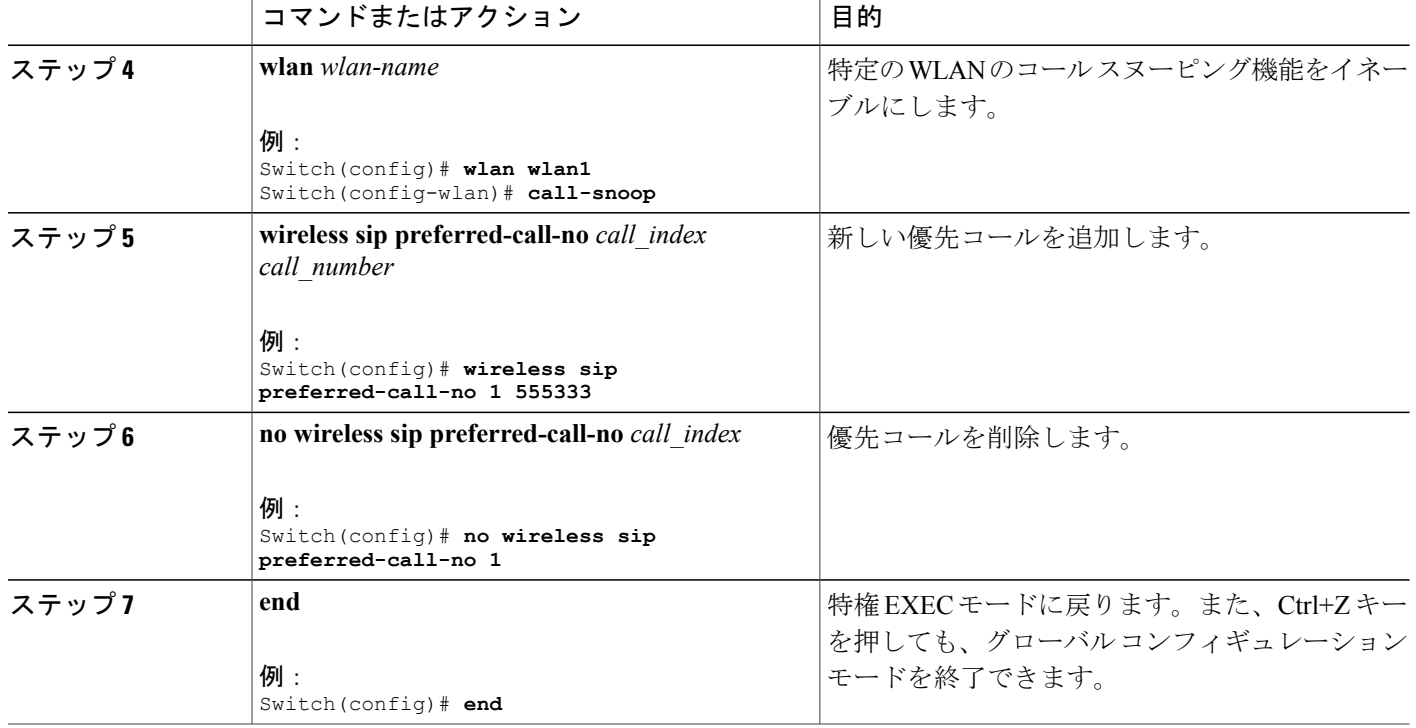

## **EDCA** パラメータの設定(**CLI**)

#### 手順の概要

- **1. configure terminal**
- **2. ap dot11 {5ghz | 24ghz } shutdown**
- **3. ap dot11 {5ghz | 24ghz} edca-parameters {custom-voice | fastlane | optimized-video-voice | optimized-voice | svp-voice | wmm-default}**
- **4. show ap dot11 {5ghz | 24ghz} network**
- **5. no ap dot11 {5ghz | 24ghz} shutdown**
- **6. end**

#### 手順の詳細

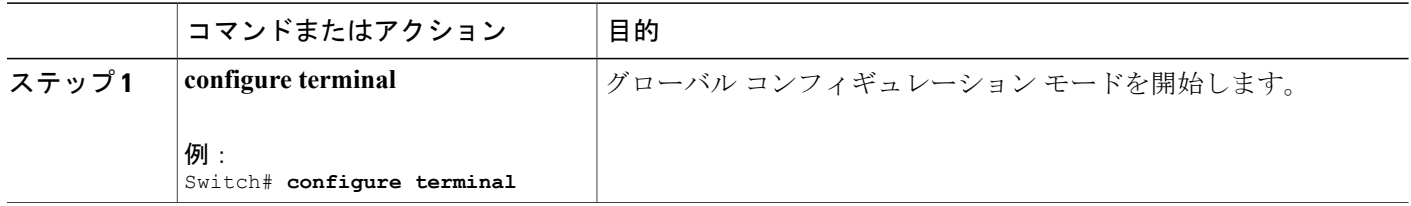

 $\Gamma$ 

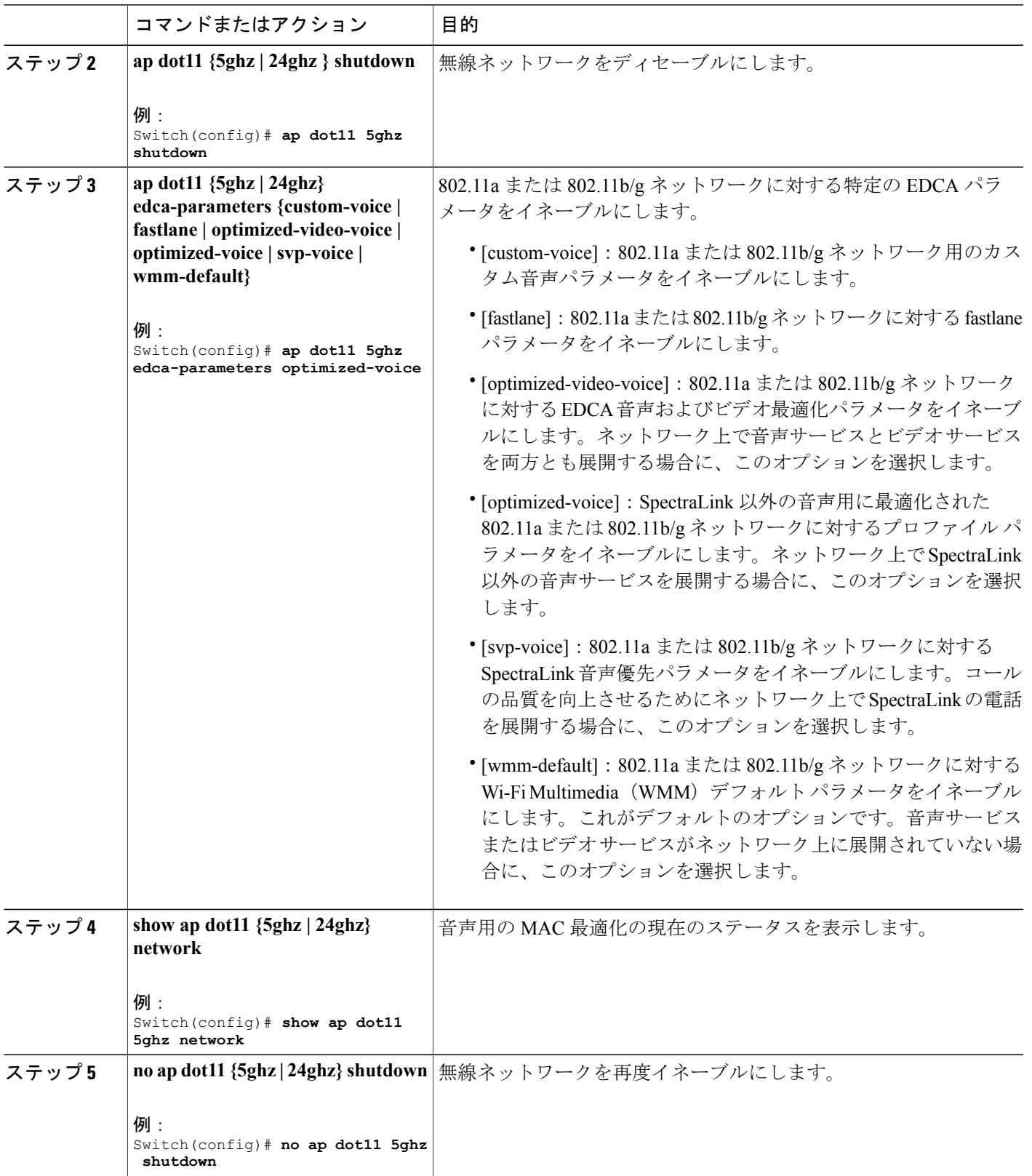

**Consolidated Platform** コンフィギュレーション ガイド、**Cisco IOS XE 3.7E** 以降 **(Catalyst 3850** スイッチ**)** 

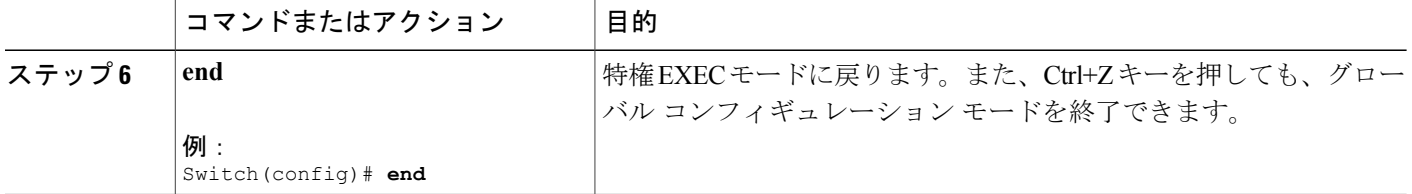

### **EDCA** パラメータの設定(**GUI**)

- ステップ **1** [Configuration] > [Wireless] > [802.11a/n/ac] > [Network] の順に選択するか、[Configuration] > [Wireless] > [802.11b/g/n] > [Network] を選択して、[EDCA Parameters] ページを開きます。
- ステップ **2** [EDCA Profile] ドロップダウン リストで、次のいずれかのオプションを選択します。
	- **wmm-default**:Wi-Fi Multimedia(WMM)のデフォルトパラメータを有効にします。これはデフォル ト値です。音声サービスまたはビデオ サービスがネットワーク上に展開されていない場合に、この オプションを選択します。
	- **svp-voice**:SpectraLink音声優先パラメータを有効にします。コールの品質を向上させるためにネット ワーク上で SpectraLink の電話を展開する場合に、このオプションを選択します。
	- **optimized-voice**:音声用に最適化されたEDCAプロファイルパラメータを有効にします。ネットワー ク上で SpectraLink 以外の音声サービスを展開する場合に、このオプションを選択します。
	- **optimized-video-voice**:音声とビデオ用に最適化された EDCA プロファイル パラメータを有効にしま す。ネットワーク上で音声サービスとビデオ サービスを両方とも展開する場合に、このオプション を選択します。
	- **custom-voice**:802.11a用のカスタム音声EDCAパラメータを有効にします。このオプションのEDCA パラメータは、このプロファイルが適用された場合、6.0 WMM EDCA パラメータとも一致します。
		- ビデオ サービスを展開する場合は、アドミッション制御(Admission Control Managment (ACM))を無効にする必要があります。 (注)
- ステップ **3** 音声用の MAC の最適化を有効にする場合は、[Enable Low Latency MAC] チェックボックスをオンにしま す。有効にしない場合は、このチェックボックスをオフのままにします(デフォルト値)。この機能は、 音声性能を向上させるために、パケットの再送信を制御するとともに、Lightweight アクセス ポイント上 の音声パケットを適切にエージング アウトさせるというものです。その結果、アクセス ポイントあたり の処理可能な音声コール数が増加します。
	- 低遅延 MAC を有効にすることはお勧めしません。WLAN で WMM クライアントが許可されて いる場合のみ、低遅延MACを有効にする必要があります。WMMが有効になっている場合は、 低遅延 MAC を任意の EDCA プロファイルと共に使用できます。 (注)
- ステップ **4** [Apply] をクリックして、変更を確定します。
- ステップ **5** 無線ネットワークを再度有効にするには、[802.11a/n] または [802.11b/g/n] の下の [Network] を選択し、 [802.11a/n/ac (または 802.11b/g/g/n) Network Status] チェックボックスをオンにして、[Apply] をクリック します。
- ステップ **6** [Save Configuration] をクリックします。

П

## <span id="page-20-0"></span>音声およびビデオ パラメータのモニタリング

このセクションでは、音声およびビデオ パラメータに関する新しいコマンドについて説明しま す。

次のコマンドは、音声およびビデオ パラメータをモニタするために使用できます。

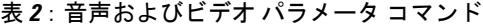

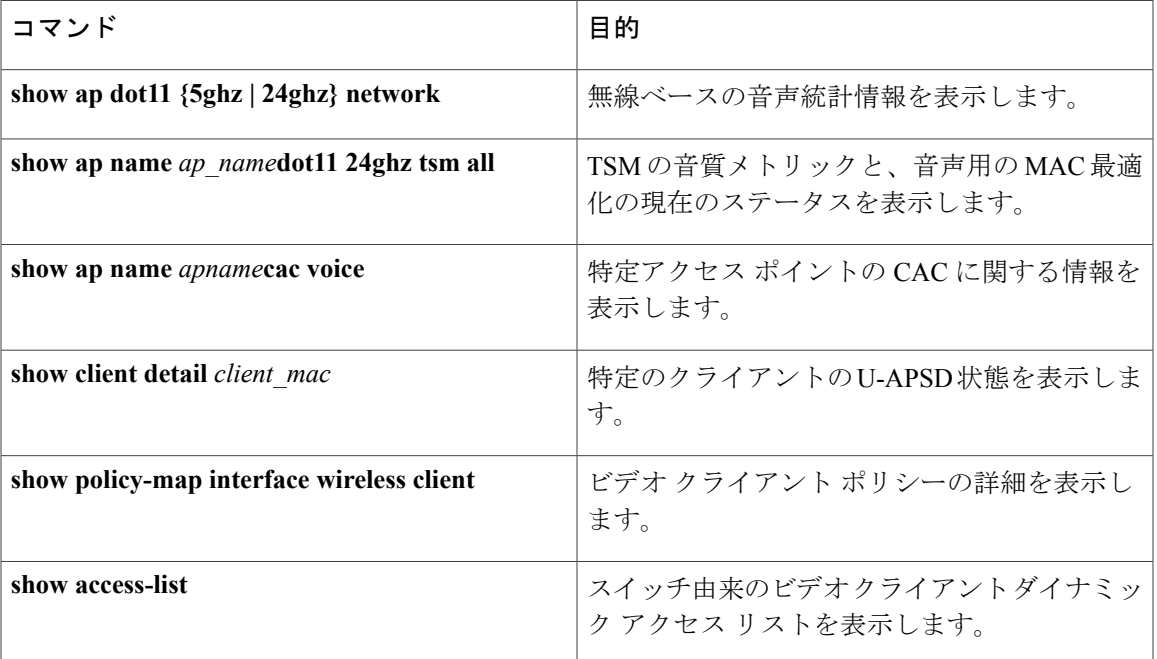

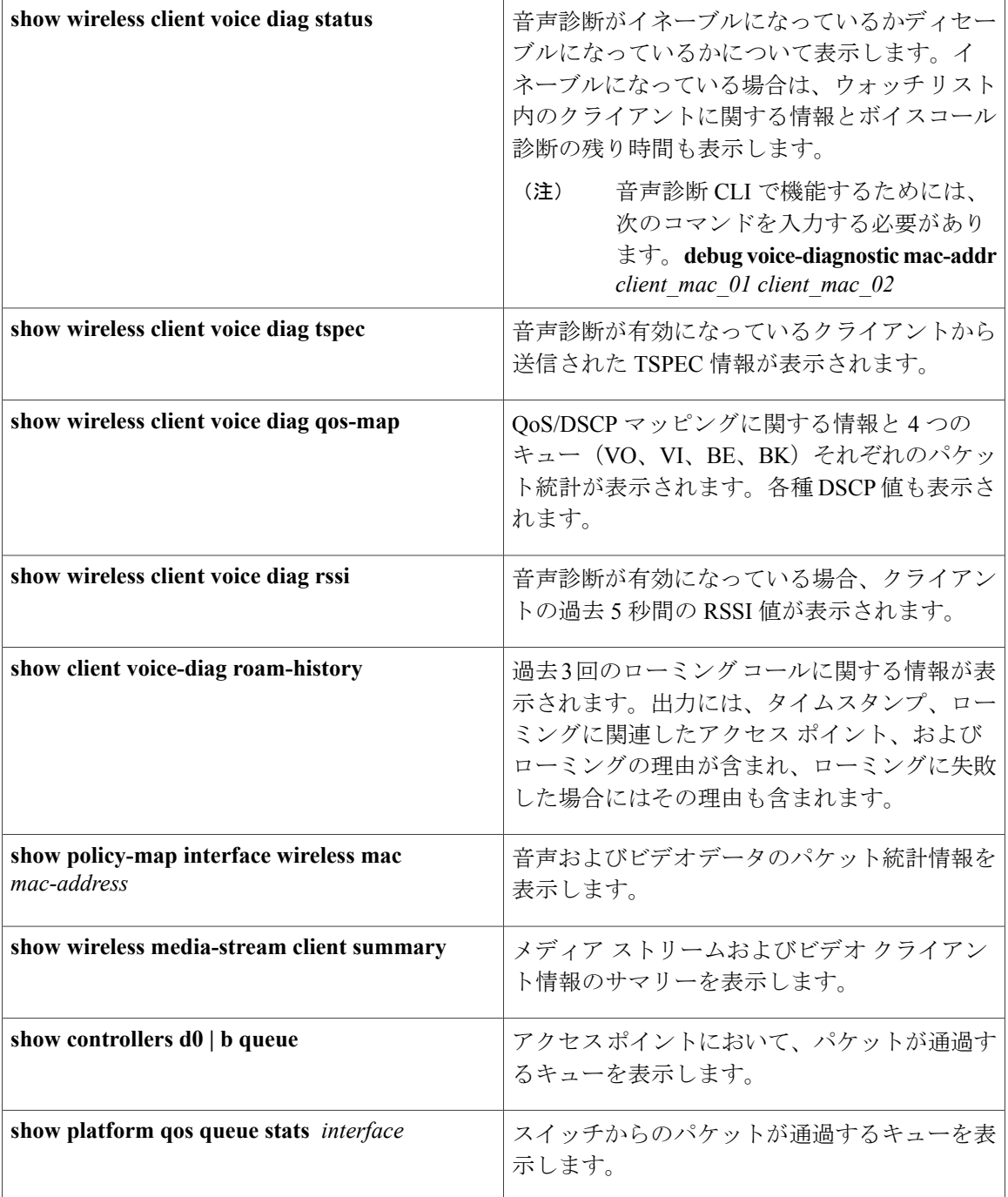

次のコマンドを使用してビデオ パラメータをモニタできます。

#### 表 **3**:ビデオ パラメータ モニタリング コマンド

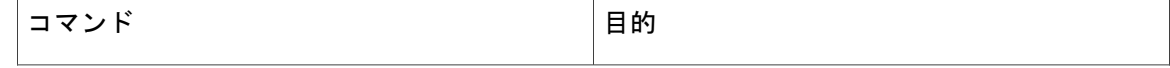

T

 $\Gamma$ 

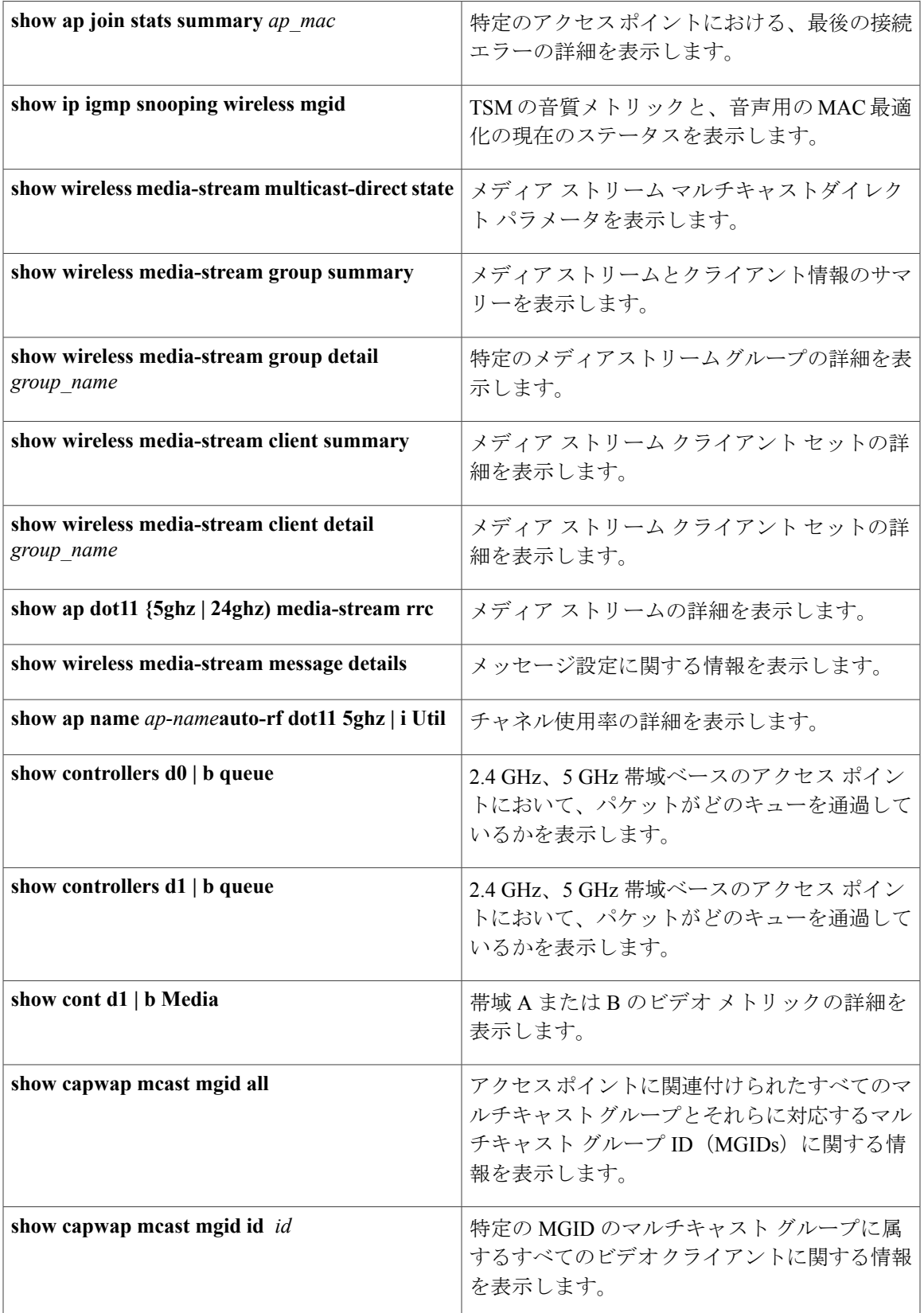

## <span id="page-23-0"></span>音声およびビデオ パラメータの設定例

## 例:音声およびビデオの設定

音声およびビデオ用の出力 **SSID** ポリシーの設定

次に、音声およびビデオ用の出力 SSID ポリシー を作成して設定する例を示します。 table-map egress\_ssid\_tb map from 24 to  $\overline{2}4$ map from 34 to 34 map from 46 to 46 default copy class-map match-any voice match dscp ef class-map match-any video match dscp af41 policy-map ssid-cac class class-default shape average 25000000 set dscp dscp table egress\_ssid\_tb queue-buffers ratio 0 service-policy ssid-child-cac policy-map ssid-child-cac class voice priority level 1 police 5000000 conform-action transmit exceed-action drop admit cac wmm-tspec rate 1000<br>wlan-up 6 7 wlan-up class video priority level 2 police 10000000 conform-action transmit exceed-action drop admit cac wmm-tspec rate 3000 wlan-up 4 5

#### 音声およびビデオ用の入力 **SSID** ポリシーの設定

次に、音声およびビデオ用の入力 SSID ポリシー を作成して設定する例を示します。

table-map up\_to\_dscp map from  $0$  to  $0$ map from 1 to 8 map from 2 to 8 map from 3 to 0 map from 4 to 34 map from 5 to 34 map from 6 to 46 map from 7 to 48 default copy policy-map ingress\_ssid class class-default

set dscp wlan user-priority table up to dscp

#### 音声およびビデオ用の出力ポート ポリシーの設定

次に、音声およびビデオ用の出力ポート ポリシー を作成して設定する例を示します。

policy-map port\_child\_policy class non-client-nrt-class bandwidth remaining ratio 10

class voice priority level 1 police rate 3000000

class video priority level 2 police rate 4000000

#### **WLAN** の音声とビデオに関する入出力 **SSID** ポリシーの適用

次に、WLAN の音声とビデオに関する入出力 SSID ポリシーを適用する例を示します。

```
wlan voice video 1 voice video
service-policy input ingress ssid
service-policy output ssid-cac
```
## <span id="page-24-0"></span>音声およびビデオ パラメータに関する追加情報

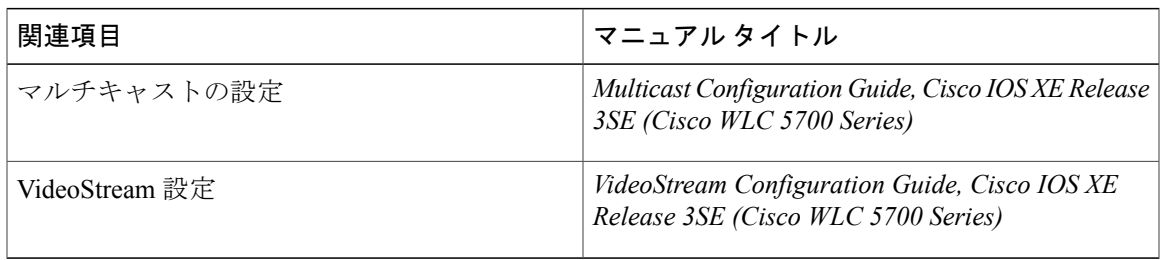

#### 関連資料

#### 標準および **RFC**

П

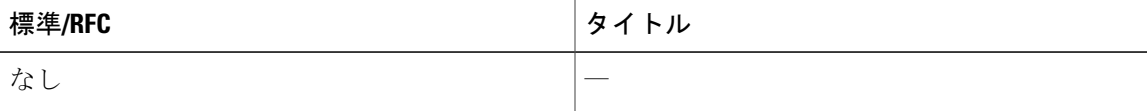

Τ

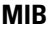

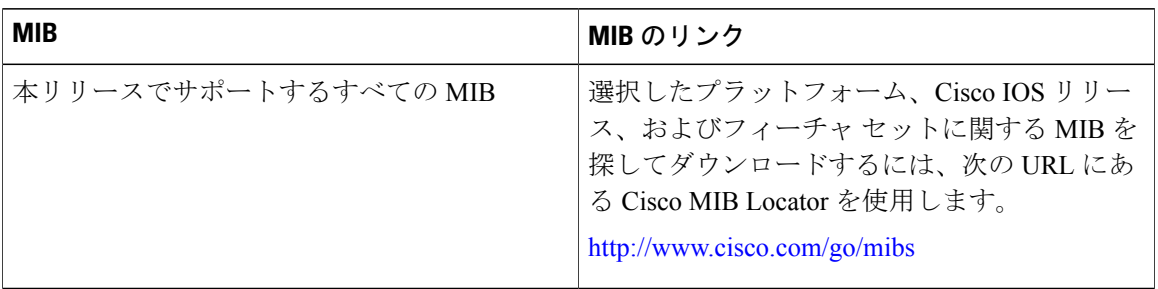

#### シスコのテクニカル サポート

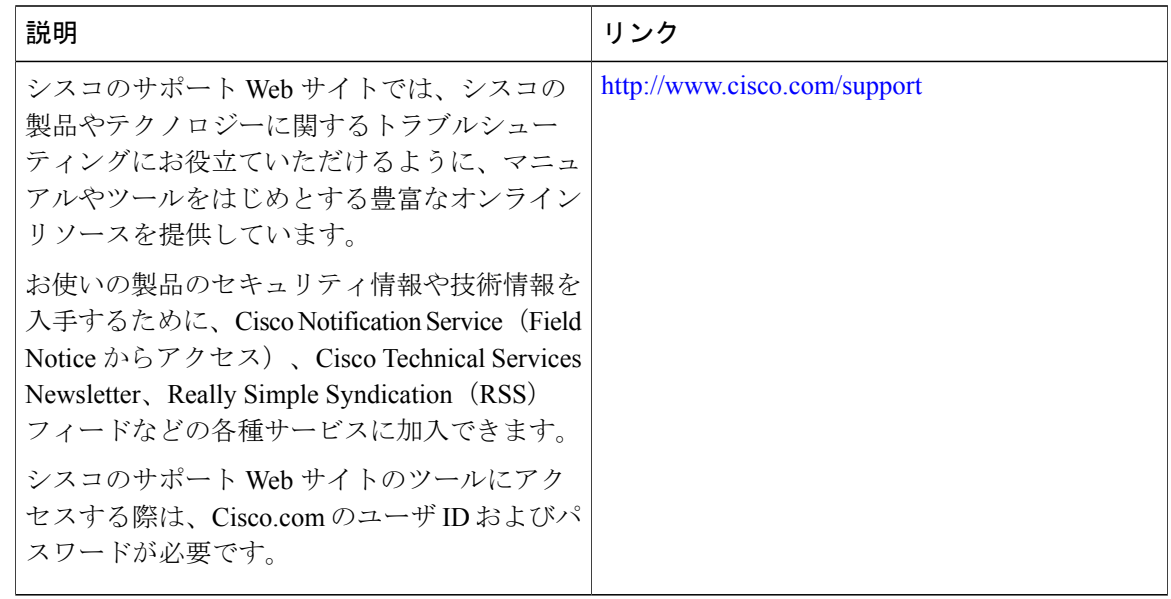

# <span id="page-25-0"></span>音声およびビデオ パラメータ設定の機能履歴と情報

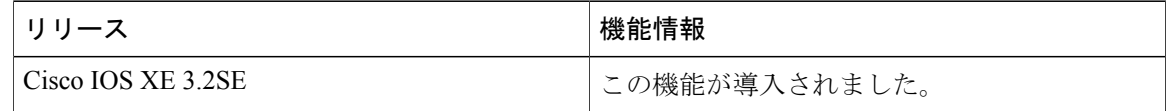